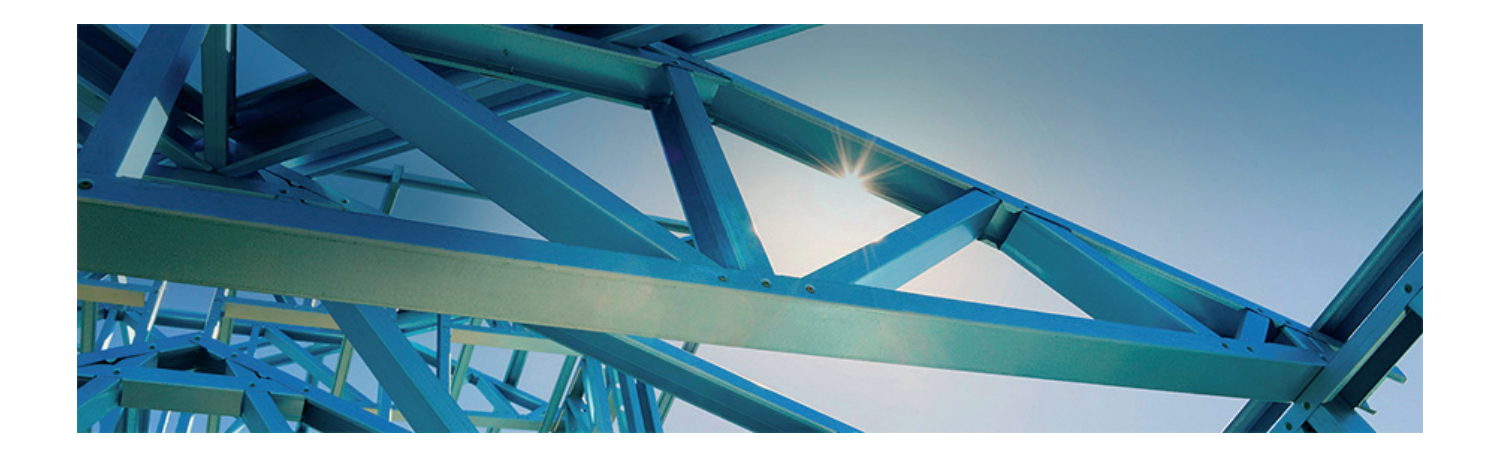

## nanoCAD Конструкторский BIM КАК ИНСТРУМЕНТ ПРОЕКТИРОВАНИЯ МЕТАЛЛИЧЕСКИХ И ЖЕЛЕЗОБЕТОННЫХ **КОНСТРУКЦИЙ**

столь непростое для всего мира время многие вендоры (производители программного обеспечения) учли сложившиеся обстоятельства и дали возможность бесплатно ознакомиться со своими новыми программными продуктами, подготовили и провели десятки вебинаров и онлайн-уроков. Тем самым время, которое мы. пользователи, провели дома на удаленной работе, было организовано с максимальной пользой.

Мне как техническому специалисту архитектурно-строительного направления руководство поставило интересную задачу: изучить новый программный продукт отечественного вендора, компании "Нанософт". Продукт, ориентированный на задачи проектировщиков КМ и КЖ. Позволяющий использовать современную технологию информационного моделирования (BIM). Предназначенный для трехмерного проектирования. Продукт на платформе nanoCAD - nanoCAD Конструкторский ВІМ.

В моем активе был многолетний опыт работы с программным обеспечением иностранных вендоров. Предстояло выяснить, что именно может продукт российского разработчика и сумеет ли он конкурировать с предложениями известных зарубежных компаний. Соответствует ли функционал программы тем требованиям, которые предъявляют проектировщики КМ и КЖ.

## nanoCAD Конструкторский BIM. **Знакомство**

Процесс проектирования в nanoCAD Конструкторский ВІМ основан на технологии информационного моделирования (BIM), которая предусматривает взаимосвязь элементов трехмерной модели и отчетов, спецификаций, полученных на основе этой модели.

Для проверки возможностей программы решено было использовать проект гаража из металлопроката.

Интерфейс. Интерфейс программы позволяет применять базовые возможности платформы nanoCAD и специализированные инструменты. Может быть как классическим, так и ленточным (рис. 1). Мне более удобным и интуитивно понятным представляется ленточный интерфейс.

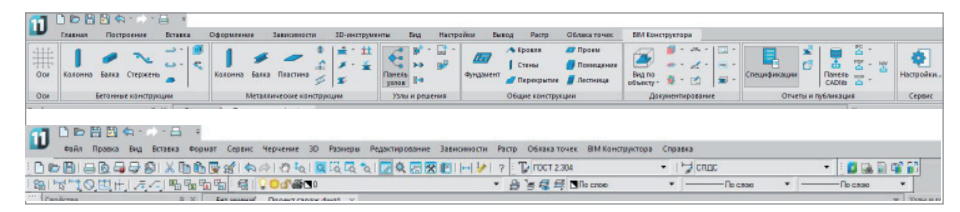

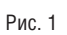

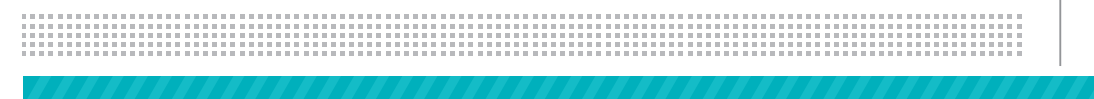

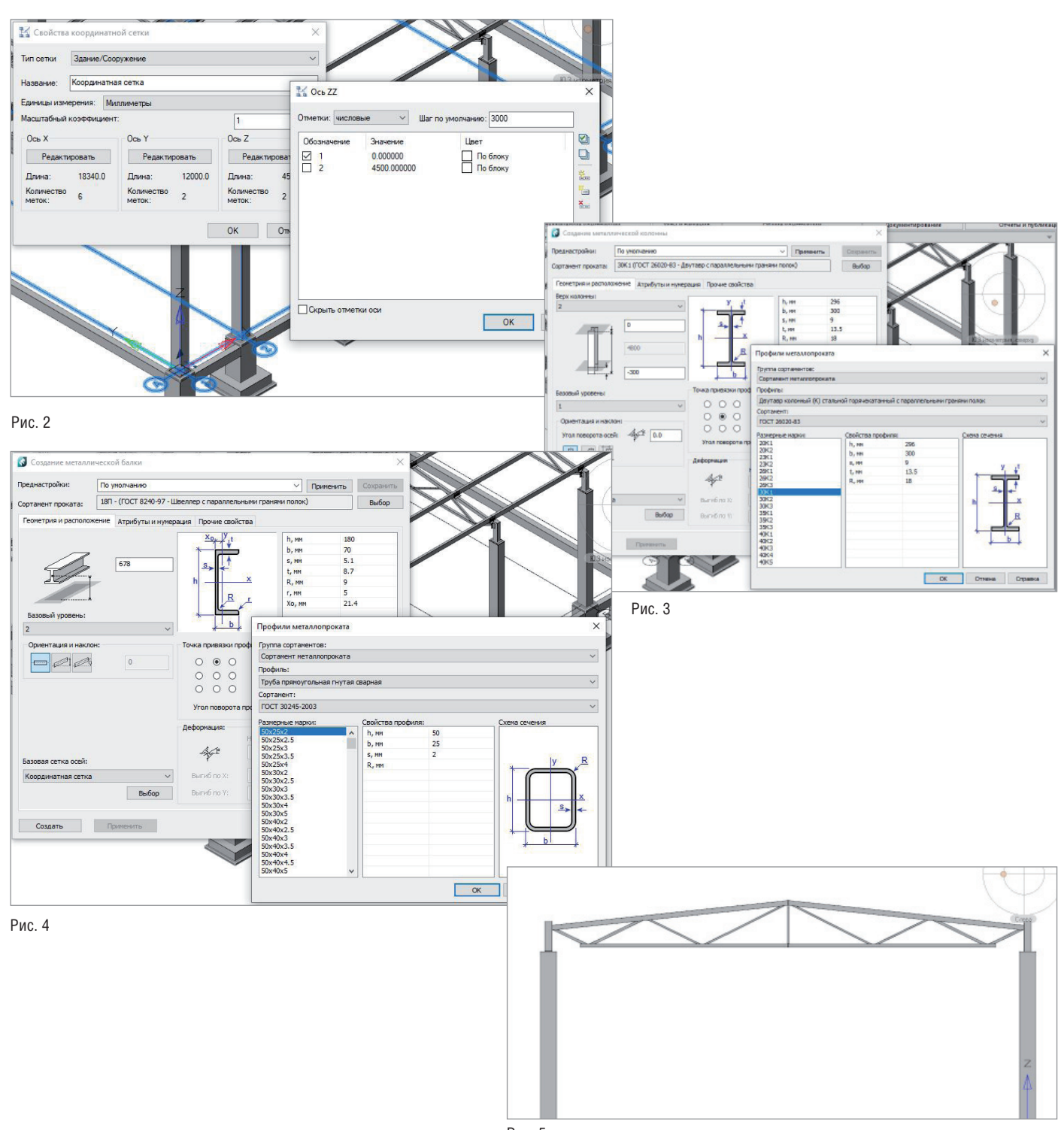

Рис. 5

**Оси.** В программу включен инструмент создания сетки осей (рис. 2), где можно задавать расстояния между осями и между уровнями. Проект может содержать не одну сетку осей. Для каждой из сеток задается уникальное имя.

**Элементы модели.** При размещении элементов каркаса познакомилась с приятной функциональной особенностью: элементы металлоконструкций можно привязать по уровням (балки и колонны) – рис. 3. При этом с изменением расстояния между уровнями изменятся и параметры элементов – на основании наложенных зависимостей.

Также очень порадовал полный каталог профилей металлопроката (рис. 4), особенно выигрышно он смотрится в сравнении с зарубежными аналогами программы. Практически все используемые профили заложены в стандартной базе, а разработчик охотно откликается на просьбы пополнить ее.

После размещения колонн потребовалось создать конструкцию фермы. Инструмента *Ферма* в программе нет, но конструкцию можно сформировать путем размещения балок и балок с уклоном (рис. 5).

 $N$ <sup>3</sup> | 2020 | CADMASTER 699

## АРХИТЕКТУРА И СТРОИТЕЛЬСТВО 戶

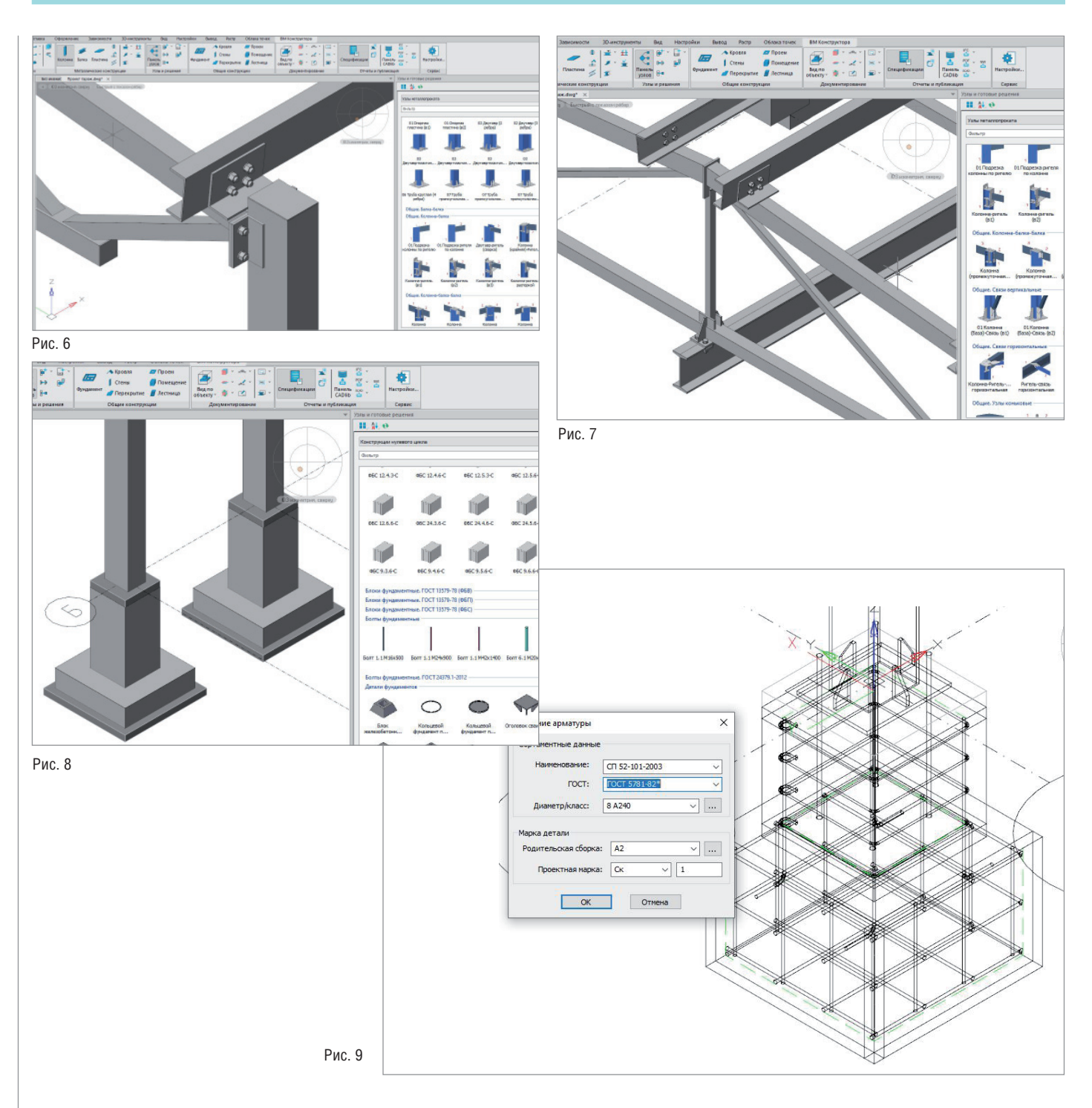

Узлы. В базе данных программы nanoCAD Конструкторский BIM есть и простые узлы примыкания, и параметрические узлы (рис. 6). Неоспоримым достоинством базы является возможность ее пополнения: вы можете пополнять базу самостоятельно или, если узел является универсальным, обратиться к разработчику, который и внесет узел в библиотеку.

Уникальные узлы. С помошью инструментов Пластина, Болтовое соединение, Сварное соединение, а также модифика-

70

тора металлопроката есть возможность создавать собственные узлы (рис. 7), не представленные в библиотеке.

Дублирование элементов. Произвела копирование проработанных элементов с узлами по линиям сетки осей с использованием привязок графической платформы. Каркас почти завершен. Остается разместить прогоны, и можно будет приступать к фундаментам под колонны.

Фундаменты. В программе предусмотрен функционал, позволяющий разместить фундаменты конструкций. База данных содержит столбчатые фундаменты под колонны, сваи, фундаментные блоки, балки по серии и другие элементы, часто применяемые в проектировании (рис. 8). Армирование. Произвела армирование фундамента под колонны (рис. 9). Полный ряд арматуры, используемой при проектировании, содержится в базе данных программы. Это еще один большой плюс

Также в базу включен обширный набор закладных изделий.

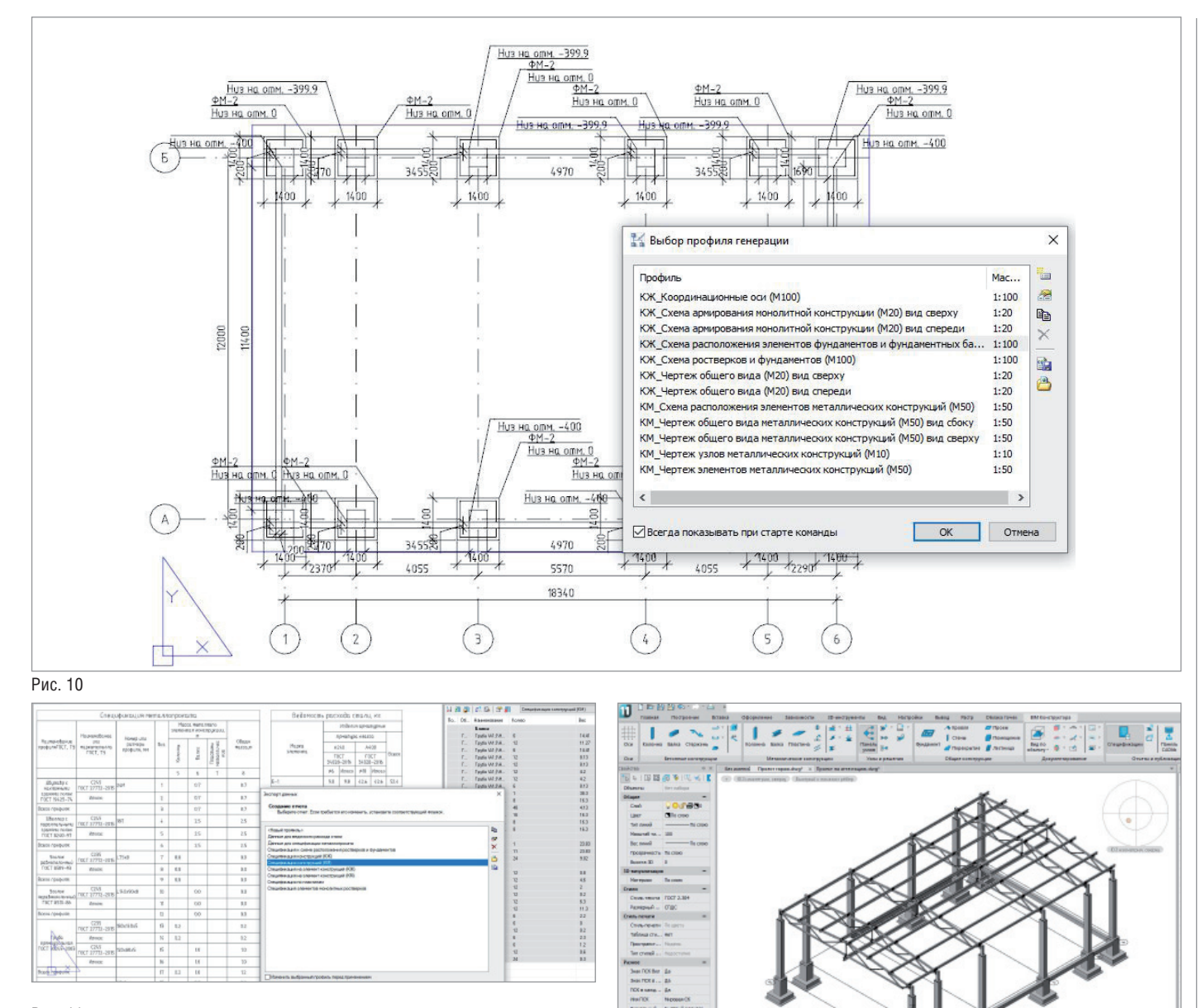

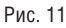

(рис. 10-11).

**Оформление чертежей и спецификации.**  Заключительный, самый важный этап проектирования – оформление чертежей и получение отчетов из модели

В nanoCAD Конструкторский BIM доступен инструмент автоматизации оформления чертежей: преднастроенные проекции для оформления документации и некоторые шаблоны спецификаций КМ и КЖ. Эти элементы открыты для настройки, что позволяет в любой момент адаптировать их к конкретным условиям и обстоятельствам. Кроме того, все отчеты в табличном виде

и элементы оформленных планов и разрезов легко редактируются средствами графической платформы, что также является большим преимуществом.

Рис. 12

Результатом работы стала трехмерная модель каркаса гаража (рис. 12).

## Выводы

Программа nanoCAD Конструкторский BIM обладает всем необходимым функционалом и построена на принципах информационного моделирования, что позволяет использовать модель во всем жизненном цикле проекта и передавать информацию смежникам.

nanoCAD Конструкторский BIM имеет пополняемую базу элементов и профилей металлопроката.

Разработчик программы находится в России, контакты с ним осуществляются простым и понятным образом.

Программа имеет ряд неоспоримых преимуществ не только среди российских аналогов, но и среди программ зарубежной разработки, и с уверенностью может быть рекомендована для использования.

> *Надежда Олейникова, инженер АО "Бюро САПР" E-mail: oleynikova@rusapr.ru*